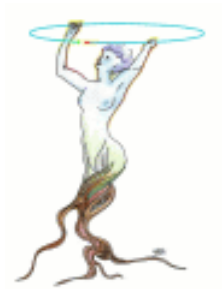

### VMC Geometries

**VMC Workshop 29-30 November 2004**

> René Brun CERN/PH/SFT

> > VMC geometries 1

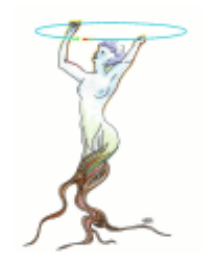

## **Motivation**

- **Discuss existing interfaces**
- **NHAT IS missing**
- **Is TGeo complete?**
- **Our current work with visualisation** 
	- **DenGL based**
	- **Niewing track trajectories and calorimeters**
	- **DEAT** Viewing dynamic particles
- **Illustration with demos**

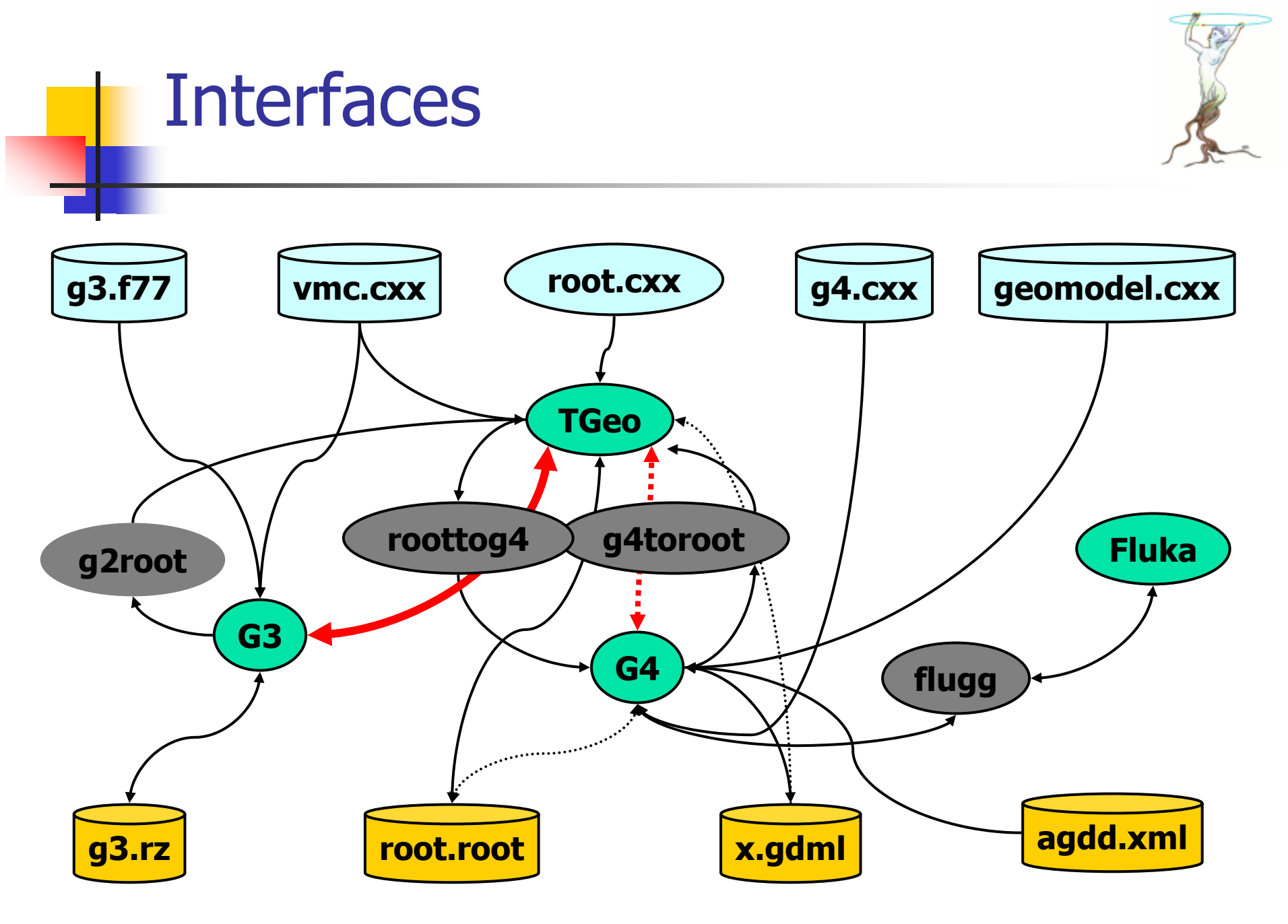

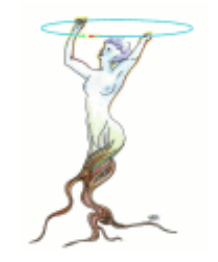

# OpenGL / X3D / pad viewers

- **TPad viewer: low quality graphics: quick debug** and inspection
- **X3D viewer: frozen development**
- **OpenGL: main direction for** 
	- **Detector visualization** 
		- With projections
		- Cuts
	- **Track visualization** 
		- **Static trajectories**
		- **Dynamic particles**

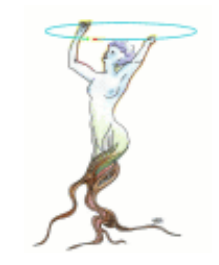

## Select OpenGL as default

In your system.rootrc (or .rootrc) file

# Default 3d Viewer.# By default 3-D views are shown in the pad, # if the next line is activated, the default viewer will be OpenGL. **Viewer3D.DefaultDrawOption: ogl**

#### TViewerOpenGL

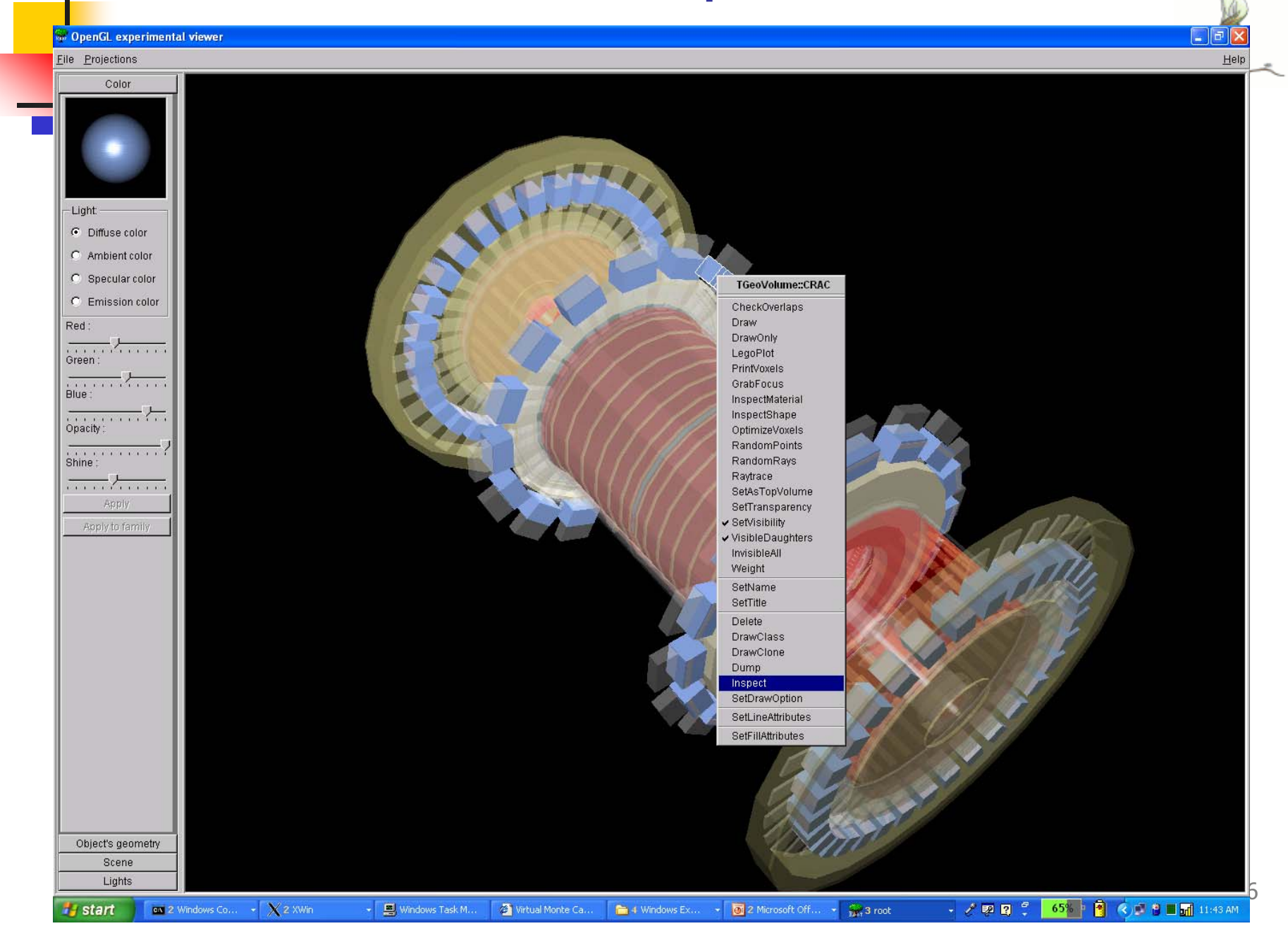

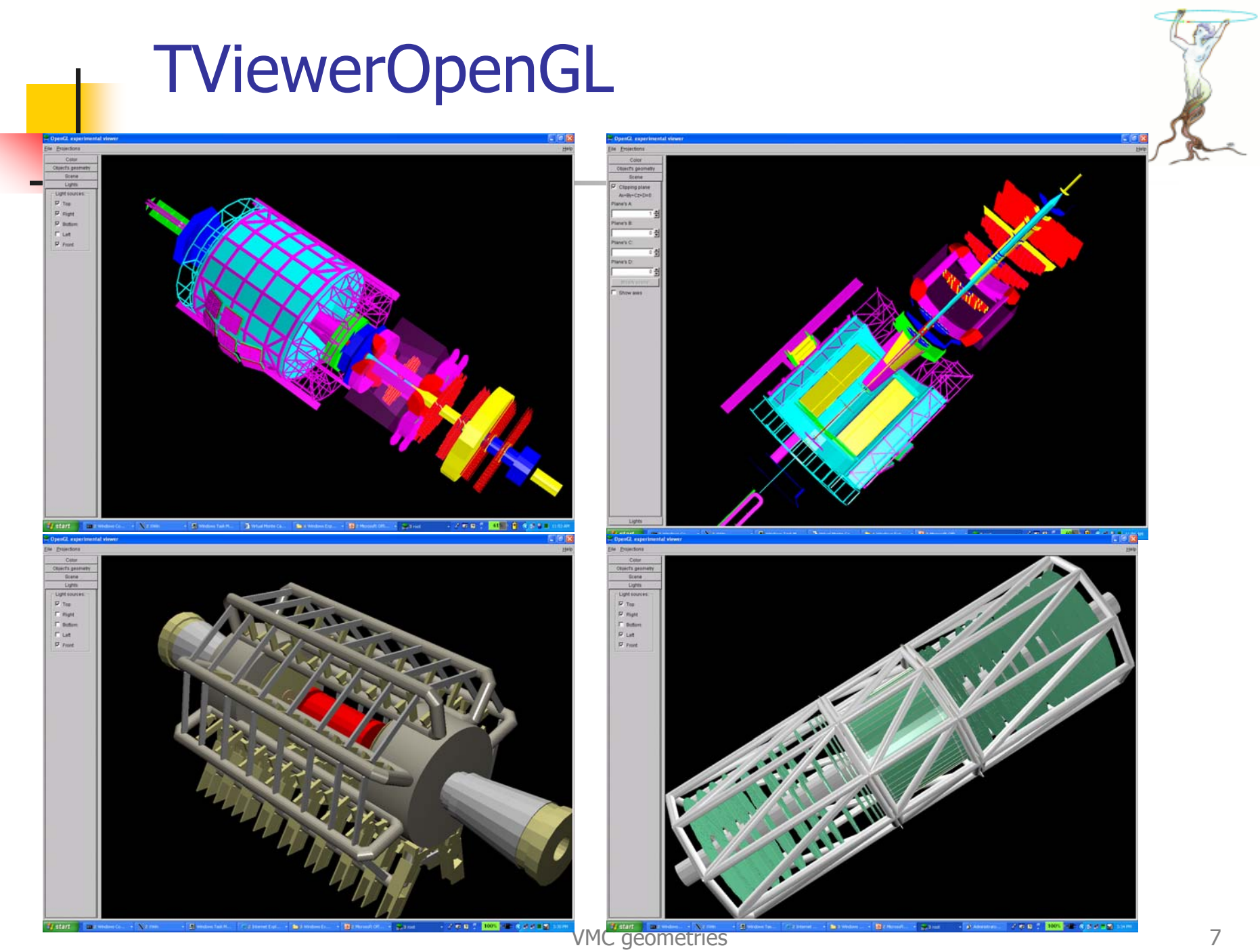

#### TViewerOpenGL

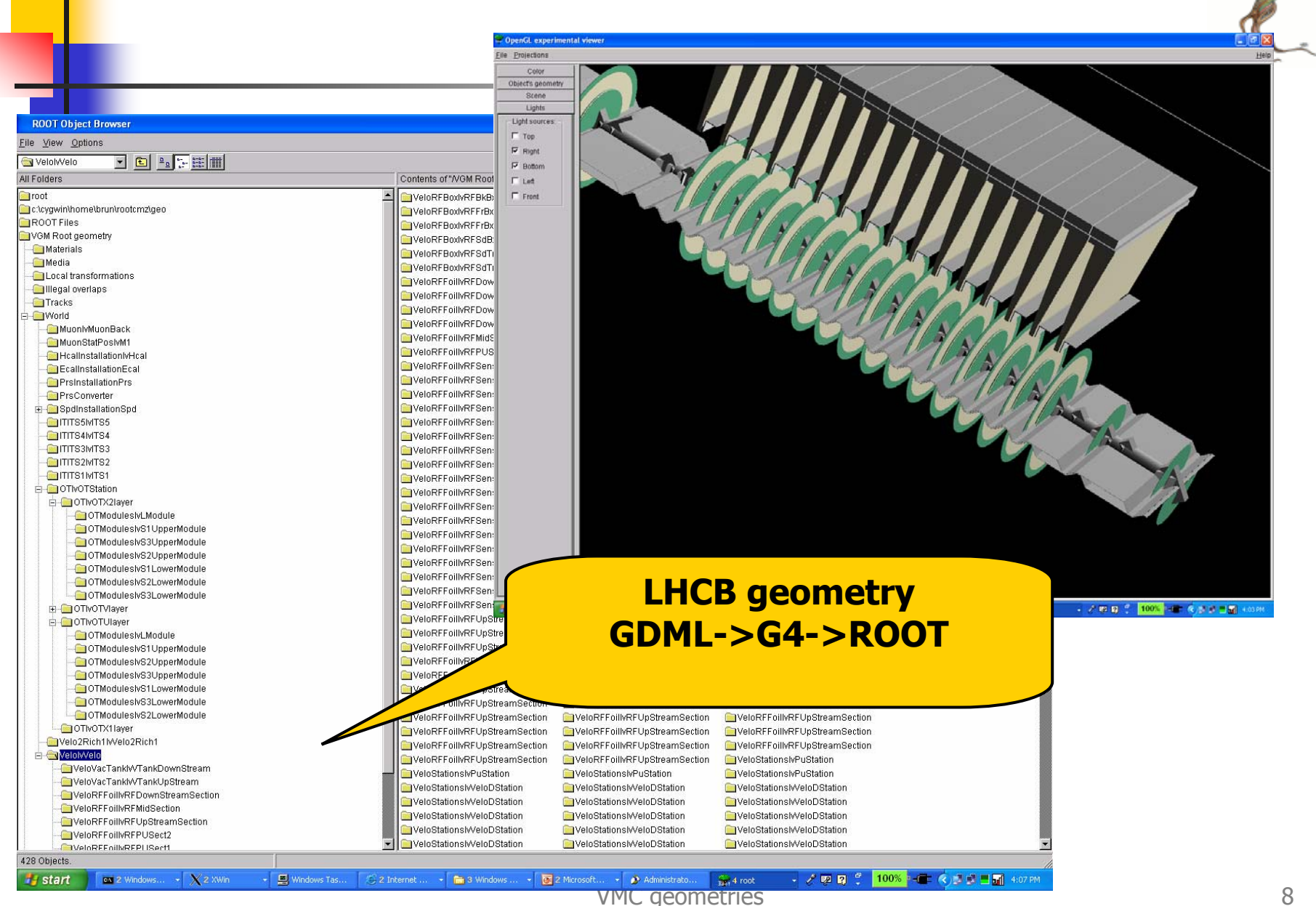